## **Schnellanleitung SEE RC**

als Ergänzung zur Original-Bedienungsanleitung

### *<u>a DuoTherm</u>*

### **Automatische Einstellung**

Schließen Sie immer nur den zu programmierenden SEE RC an die Netzspannung an! Der SEE RC darf nur eingebaut in der Welle programmiert werden. Der Motor ist ab Werk mit der oberen Endlage vorprogrammiert, so dass zum Abschluss nur noch die untere Endlage programmiert werden muss, siehe Punkt 3. Im Bedarfsfall kann der Motor komplett gelöscht werden (RESET). Dann muss die unten beschriebene Inbetriebnahme- und Endlageneinstellung erneut durchgeführt werden.

Antrieb an die Spannungsversorgung anschließen

**Bitte beachten Sie die Sicherheitsanweisungen in der Original-Bedienungsanleitung!**

**Achtung: Errichten, Prüfen, Inbetriebsetzen und Fehlerbehebung der Anlage darf nur von einer Elektrofachkraft durchgeführt werden (IEC 60364ff / VDE 0100ff)!**

 $1 = PF$ , gelb-grün  $2 = 11$ , braun  $3$  = Phase 1, schwarz  $4 =$  Phase 2, grau  $5 = N$ , blau

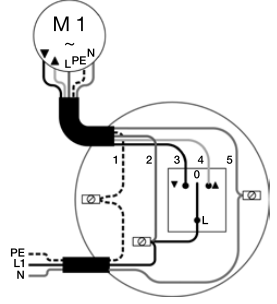

Möglichkeiten der Endlagen-Einstellung:

- mit einem beliebigen commeo-Sender
- mit dem Einstellschalter für Funkantriebe
- im **automatischen Einstellmodus** mit einem beliebigen bedrahteten Schalter

Commeo-Inbetriebnahme / Einstellung per Funk

Um Einstellungen im Empfänger vornehmen zu können, muss der Empfänger mit einem Sender im SELECT-Modus ausgewählt werden. Im SELECT-Modus besteht immer nur eine Verbindung zu einem Empfänger. Nur dieser kann gefahren und eingestellt werden.

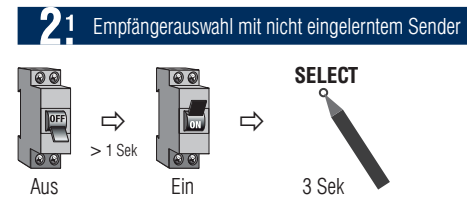

- 1. Netzspannung für min. 2 s unterbrechen und die Empfänger können in den nächsten 4 Min. gefunden werden
- 2. SELECT-Taste des Senders für 3 s drücken. Der Sender befindet sich im SELECT-Modus.

Nachdem der SELECT-Modus gestartet wurde, beginnt die Status-LED zu blinken und der Sender sucht die Empfänger. Ein grünes Leuchten der Status-LED zeigt an, dass Empfänger. gefunden wurden und die Status-LED blinkt langsam orange. Der erste Empfänger macht eine kurze Bestätigungsfahrt. Wurden keine Empfänger gefunden, wird dies durch ein rotes Leuchten der Status-LED angezeigt.

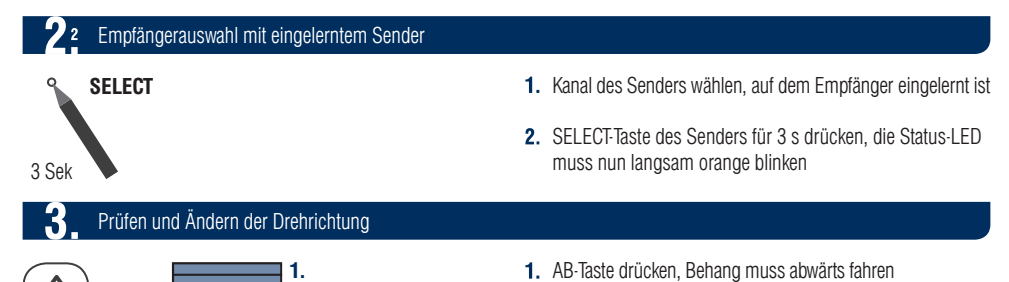

 $\checkmark$ 

Ë

# **Schnellanleitung SEE RC**

als Ergänzung zur Original-Bedienungsanleitung

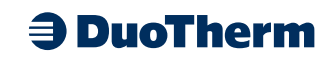

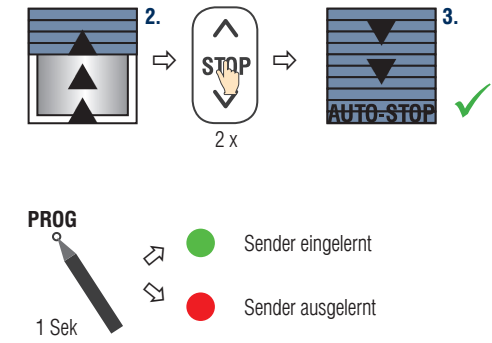

**3.** Fährt Behang in Auf-Richtung, die Stopp-Taste 2 x schnell betätigen, um die Zuordnung zu ändern. Danach die Zuordnung zur Fahrtrichtung testen.

- 3. AB-Taste drücken, Antrieb stoppt automatisch in der unteren Endlage und führt eine kurze Entlastungsfahrt aus. Beide Punkte sind gespeichert. Nach 3 Fahrten werden die Endlagen endgültig übernommen, d.h. der Antrieb führt im Betrieb am unteren Endpunkt keine Entlastung mehr aus.
- 4. PROG-Taste des Senders für 1 s drücken, die Status-LED leuchtet kurz grün auf

SELECT-Modus wieder verlassen, hierfür die SELECT-Taste für 3 s drücken (Inbetriebnahme ist nun durchgeführt)

Eine zweimalige Fahrtunterbrechung signalisiert den automatischen Einstellmodus. Der SEE findet seine Endpunkte automatisch

#### Rücksetzen des Antriebs auf Werkseinstellung 3 Sek **SELECT** 2. STOPP-Taste für 6 Sek drücken und Antrieb wechselt in manuellen Einstellmodus. Beide bereits eingestellten Endlagen werden automatisch gelöscht. 4 3 Sek STOPP-Taste drücken und die korrekte Drehrichtungszuordnung erfolgt am Ende der Endlageneinstellung 1 SELECT-Taste des Senders für 3 s drücken, die Status-LED muss nun langsam orange blinken **Manuelle Einstellung** Untere und obere Endlage fest gespeichert **PROG**  $\gtrsim$  $\Diamond$ Sender eingelernt 6 Sek 3 Sek 3 Sek Mit der **AUF- oder AB-Taste** an den unteren Endpunkt fahren 5. Gewünschten oberen Endpunkt anfahren 6. 3 Sek STOPP-Taste drücken. Die Endlagen sind nun fertig eingestellt und die Drehrichtungszuordnung ist korrekt. Probefahrt durchführen. PROG-Taste des Senders für 1 s drücken, die Status-LED leuchtet kurz grün auf 3 Sek **SELECT** 9 Sek SELECT-Taste des Senders für 3 s **PROG** drücken, die Status-LED muss nun langsam orange blinken PROG-Taste für 9 s drücken. Alle Einstellungen werden auf Werkseinstellungen zurückgesetzt. Der Empfänger wird aus dem Sender ausgelernt. Der Antrieb muss nun neu programmiert werden.

SELECT-Modus wieder verlassen, hierfür die SELECT-Taste für 3 s drücken

Sender ausgelernt

1 Sek